## **Zobrazenie hodnôt priebehu z XY grafu do tabuky**

## Zobrazenie hodnôt priebehu z XY grafu v tabuke

Hodnoty priebehu, ktorý je graficky znázornený v XY grafe, možno zobrazi aj do tabukovej formy. Tento prehad zachytáva postupnos hodnôt v textovej (íselnej forme).

## **Zobrazenie hodnôt priebehu z XY grafu do tabuky:**

2. Otvorí sa nasledujúca ponuka.

1. V tabuke nachádzajúcej sa v spodnej asti okna XY grafu kliknite na požadovaný priebeh pravým tlaidlom myši.

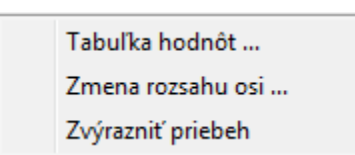

3. Zo zobrazenej ponuky vyberte položku **Tabuka hodnôt**.

4. Otvorí sa tabuka obsahujúca postupnos hodnôt zvoleného priebehu.

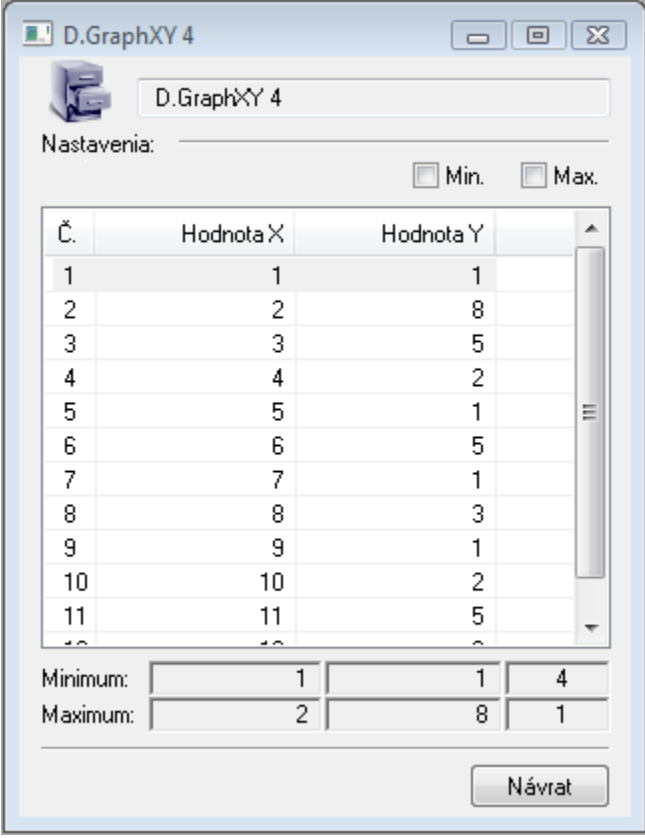

Hodnoty v tabuke je možné triedi vzostupne alebo zostupne kliknutím na hlaviku stpca tabuky.

Triedenie poda ísla (.) vykoná triedenie poda toho v akom poradí prišli hodnoty do tabuky. Triedenie poda hodnoty X triedi poda X hodnoty a triedenie poda Y triedi poda Y hodnoty.

⊕ **Súvisiace stránky:**

[XY graf - popis a ovládanie okna XY grafu](https://doc.ipesoft.com/pages/viewpage.action?pageId=42704661)